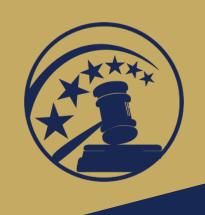

#### **To Connect Audio:**

Dial-in: 888-273-3658

Access code: 5620642

# System Archiving

(for Law School Administrators)

**OSCAR** 

Online System for Clerkship Application and Review

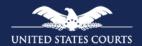

### Instructors

- Primary Instructor: Kevin Tsan
- Back-up Instructor: Derek Rebuck

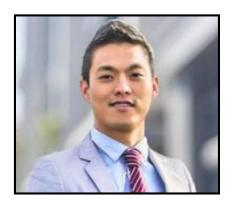

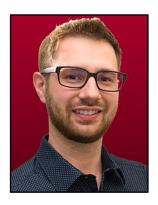

# Housekeeping Rules

- Mute phone when in listening mode
- Use the WebEx "Hand" tool to raise your hand to ask questions
- Use the WebEx "Chat" feature to post questions

# **Objectives**

- Describe system archiving and its benefits
- Explain the impact on law school administrators
- Review the system archiving timeline
- Retain your information

# What is System Archiving?

The OSCAR Program Office performs system archiving once a year. The purpose of system archiving is to purge outdated accounts, positions, documents, and applications to prepare for the next hiring season. Please note that OSCAR is not a document repository. We have over 50,000 users, so archiving helps the site run more efficiently.

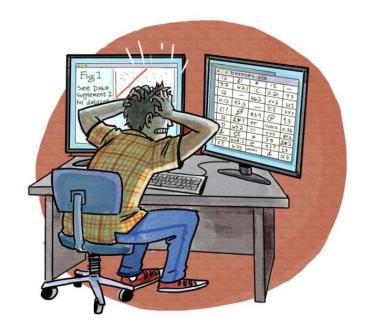

# System Archiving 101

- Storage in OSCAR is reserved for accounts and documents
- Annual emails are sent to every OSCAR
   account holder providing information regarding
   the archiving process, events, and timeline
- Specific instructions are emailed law school administrators and applicants

# **Archiving Impact**

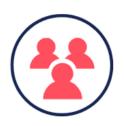

### Law School Administrators Will Lose...

- Inactive applicant accounts
- Inactive recommender accounts
- Completed recommendation letters
- Predefined reports

### **Understanding Archiving Jargon**

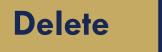

VS.

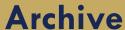

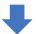

Prior year archived data is purged

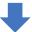

Cannot be restored

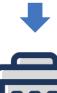

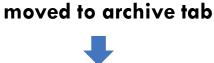

Can be restored

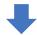

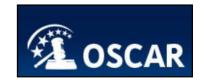

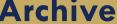

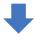

Accounts, positions,

applications, and

report data are

# **Archiving Timeline**

### What Does the Administrative Office Do?

Begin preparations for system archiving October 17

•

Send emails to law school administrators

October 25

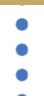

What Can You Do?

OSCAR account user: keep your eye out for notification emails and communication from OSCAR Program Office.

#### What Does the **Administrative Office Do?**

#### What Can You Do?

Send emails to applicants and recommenders

- Delete all currently archived accounts (accounts were archived during last year's system archiving and were never restored)
- Delete all currently archived applications from 2016 to 2017 hiring season (these are applications submitted over two years ago)

November 8

November 26

Law School Administrators run and save predefined reports.

### What Does the Administrative Office Do?

- Delete unused applicant accounts (accounts without documents or application materials associated with them)
- Delete unused recommender accounts (accounts without any recommendation letters associated with them)

- Archive clerkship positions filled/expired as of June 30, 2018
- Archive applications associated with positions filled/expired as of June 30, 2018

#### What Can You Do?

**November 30** 

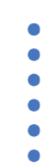

Law School Administrators save a list of recommenders account and uploaded recommendation letters.

**December 10** 

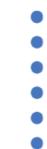

#### What Does the **Administrative Office Do?**

Archive applicant accounts

account activity for one year

that have no registered

#### **December 13**

Applicants download account materials prior to this date. Applicant accounts can be restored upon login.

What Can You Do?

Archive recommender accounts that have no registered account activity for one year

Recommenders download recommendation letters and templates for your records prior to this date.

Recommender accounts can be restored by contacting the OSCAR Help Desk or by receiving a new recommendation request.

### Retaining Recommenders Account

- To prevent recommender accounts from being archived during OSCAR's yearly archiving process:
  - Navigate to
     Recommenders and click
     Faculty Recommenders
     List.
  - Select individual or all the recommenders by using the selector column.
  - On the Batch Options menu, click **Retain Recommenders**.

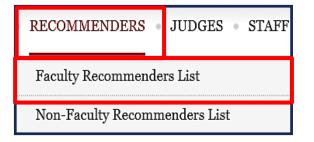

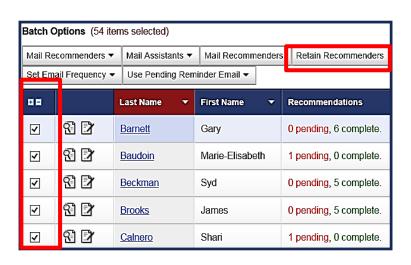

## Saving a List of Recommenders

- To save a list of recommenders:
  - Navigate to Recommenders on the main menu.
  - Select a recommender or all recommenders by clicking the selector column +.
  - Click Save as Excel (Entire List, Selected Items, and This Page).

**Note:** The file opens up in Excel and displays five columns of information: Last Name, First Name, Email address, Recommendations, and Faculty Assistant.

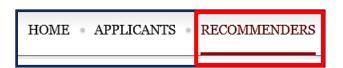

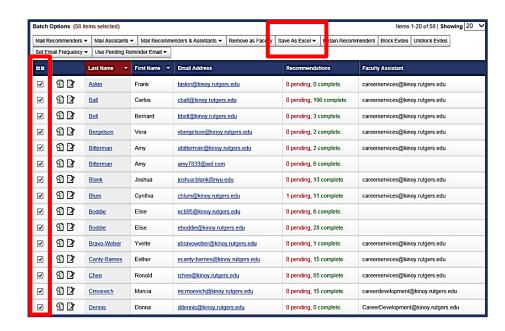

### Saving Copies of Uploaded Letters

- To save a recommendation letter:
  - Navigate to Recommenders, scroll down and click Wear Hat icon to login in as a recommender account.
  - Navigate to View Completed Recommendations and select either Clerkship Recommendations or Staff Attorney Recommendations.
  - Select the **PDF icon** under the preview column in batch options.
  - Click File and select Save as to download the letter to your computer when the Adobe browser window opens.

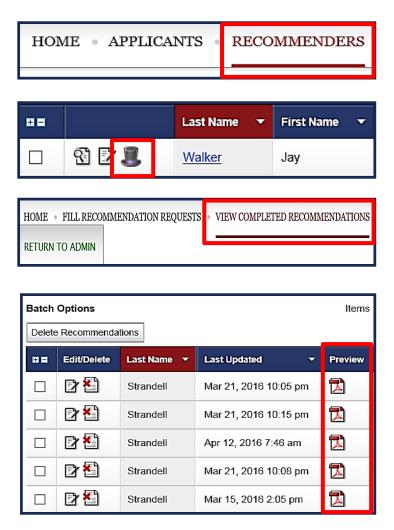

## Running and Saving Reports

- As a law school administrator, you can run predefined reports of statistics on your applicants and recommenders. You can run reports manually or schedule them to run at recurring intervals.
- OSCAR provides a number of reports, including: Application Count for Clerkship Position by Applicant, Applicant Information with Graduation Year, Pending Recommendations by Applicant Name, Positions Opened Since Beginning of Prior Month, and Recommender List by school.

### Running and Saving Reports (cont'd)

- To run a report:
  - Navigate to Tools
     on the main menu
     and select
     Reporting.
  - Click the
     Regenerate Report
     icon.
  - Click View Report button to see the results.

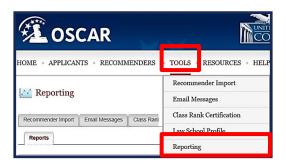

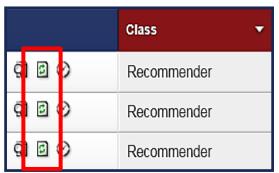

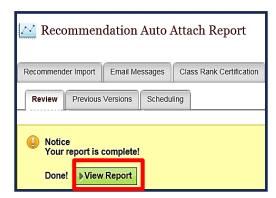

### Running and Saving Reports (cont'd)

#### Review tab:

Provides access to Regen
 Report, Open in New
 Window, Save as Excel, and
 Return to Report List buttons.

#### Previous Versions tab:

 Displays a list of previously generated reports. (Note: holds up to 10 reports.)

#### Scheduling tab:

 Shows the options to run a scheduled report by the frequency (Day, Week, or Month).

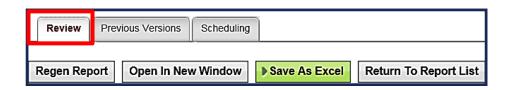

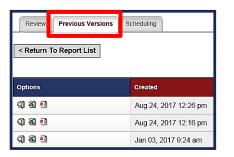

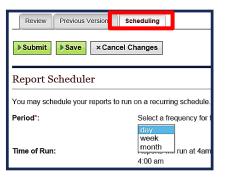

### For More Information

- To locate additional information:
  - On the OSCAR homepage, select
     Resources tab.
    - Tip Sheets
    - Downloadable Resources
    - FAQs (Frequently Asked Questions)
- Applicant Prep Kit
- OSCAR Recommender Resources
- One-one-One Training
- OSCAR Program Office

Phone: 1-866-666-2120 (toll free)

Email: oscar-support@ao.uscourts.gov

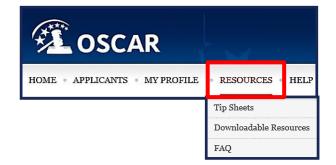

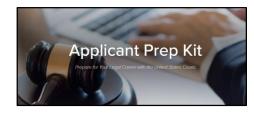

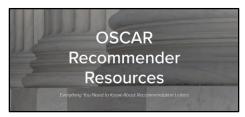

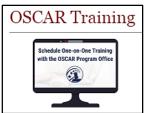

### Feedback

 Please provide feedback for this course in the link below

https://www.surveymonkey.com/r/OSCAR TrainingFeedback

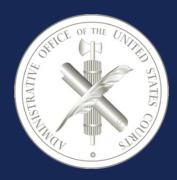

Administrative Office of the United States Courts
Office of Human Resources
Policy and Strategic Initiatives Office
One Columbus Circle, N.E.
Washington, DC 20544
www.uscourts.gov
www.oscar.uscourts.gov